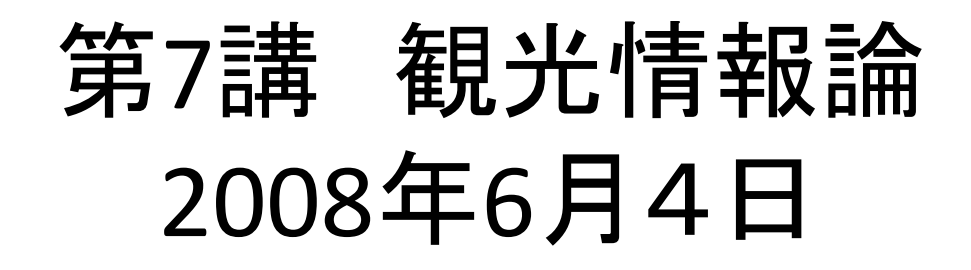

## Style Sheet (CSS)

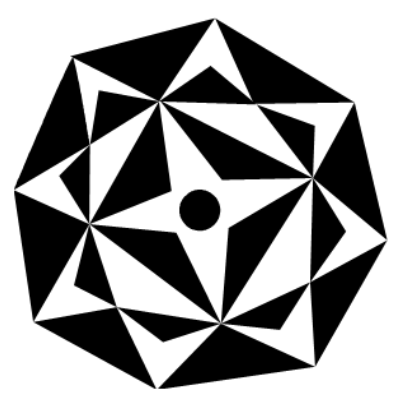

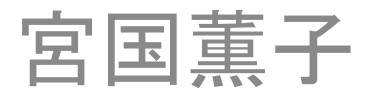

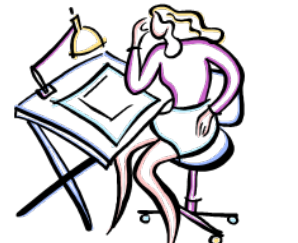

•

スタイルシート (CSS)

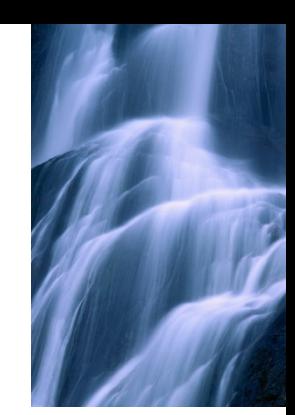

- •CSSとは(Cascading Style Sheets )
- •本来、ホームページにデザインを加える機能の すべて
- •教科書で言う「スタイルシート」とはCSSのことを 指す
- •CSSを使うと、Page <sup>106</sup> にあるようにホーム ページの体裁が変わる。

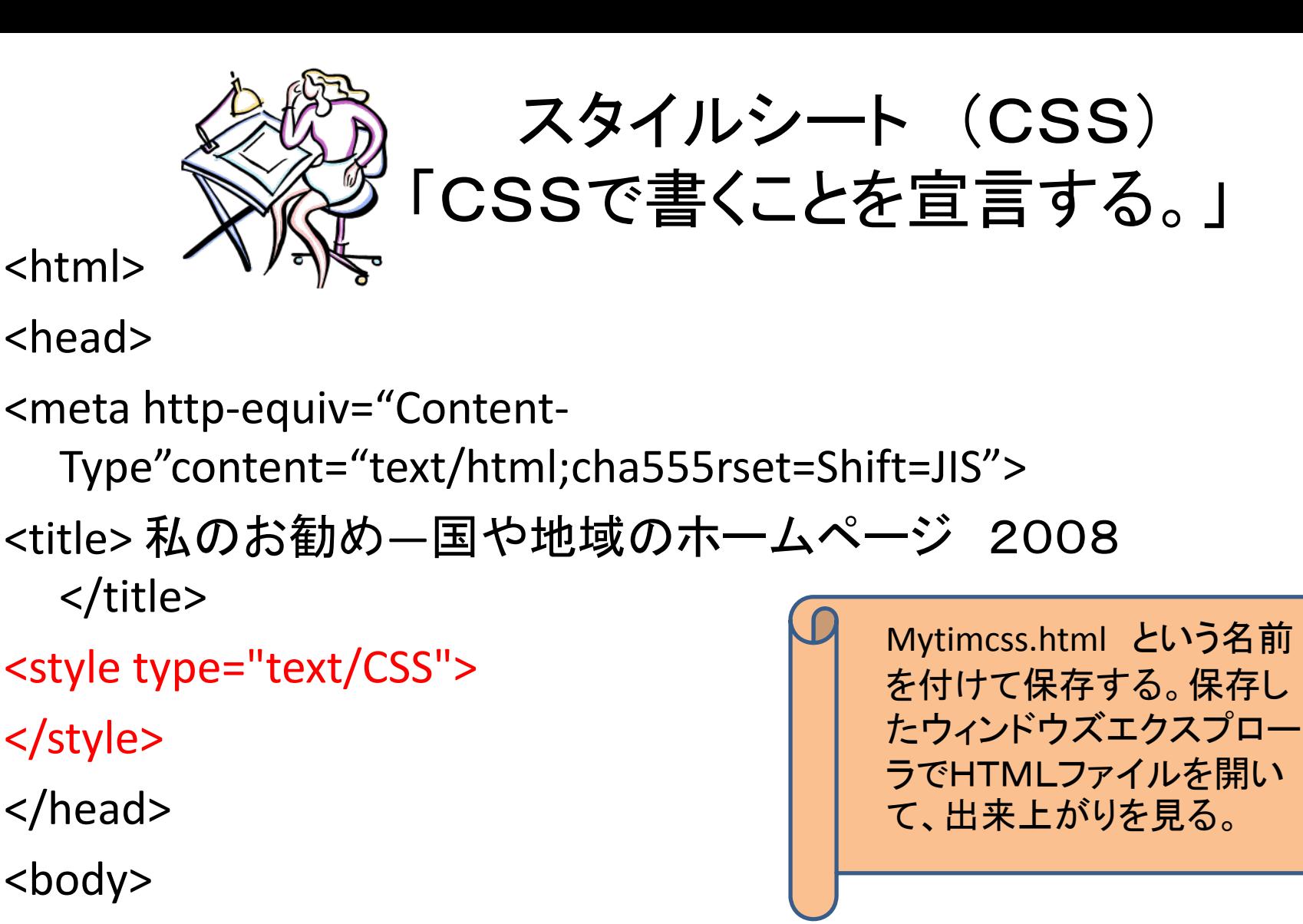

 $<$ h $1>$ 私の選んだ観光の着地情報</h1>

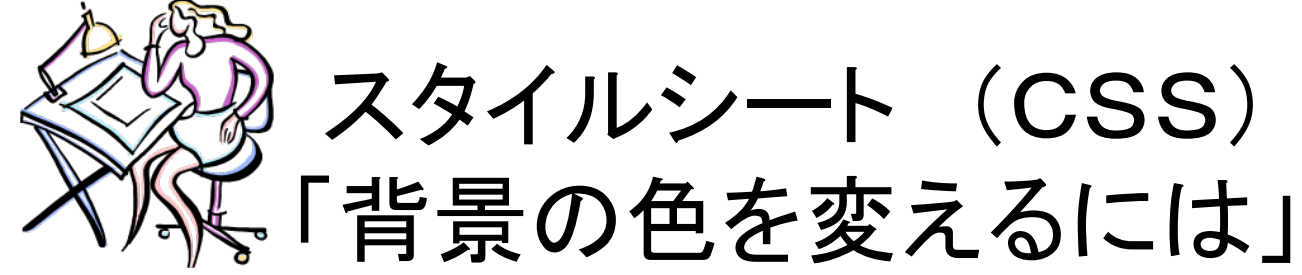

<head><meta http ‐equiv="Content ‐ Type"content="text/html;cha555rset=Shift=JIS"> <title> 私のお勧め ―国や地域のホームページ 2008 </title> <style type="text/CSS"> body \_\_{\_\_ background: \_\_ lightyellow; \_\_ } h1 \_ { \_ background: \_ green; \_ } </style> </head> <body> 横の棒線は スペースです。 4インターネットエクスプ ローラ上で*更新ボタ*ン をクリックして、出来上が りを確認する。

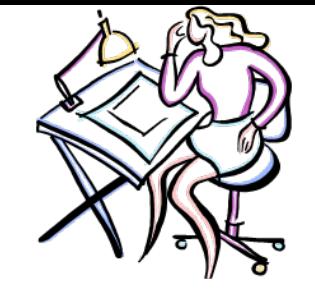

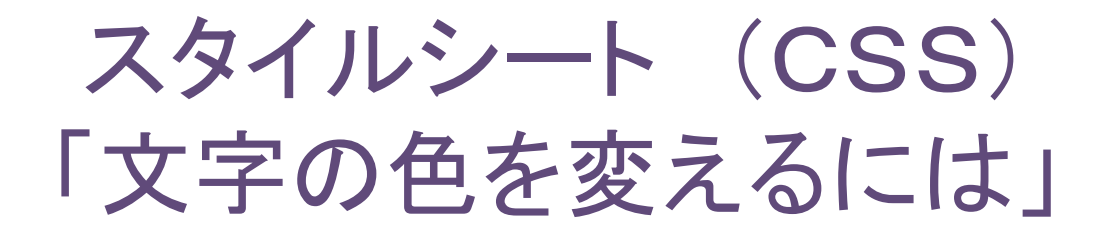

<head><meta http ‐equiv="Content ‐ Type"content="text/html;cha555rset=Shift=JIS"> <title> 私のお勧め ―国や地域のホームページ 2008 </title> <style type="text/CSS"> body\_\_ {\_\_ background:\_\_ lightyellow; \_\_ color:\_\_ black; \_\_ } h1 \_ { \_ background: \_ green; \_ color: \_ white; \_ } </style> </head> <body> 横の棒線は スペースです。 5インターネットエクスプローラ 上で更新ボタン をクリックし て、出来上がりを確認する。

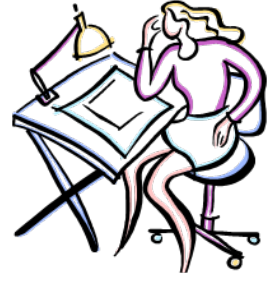

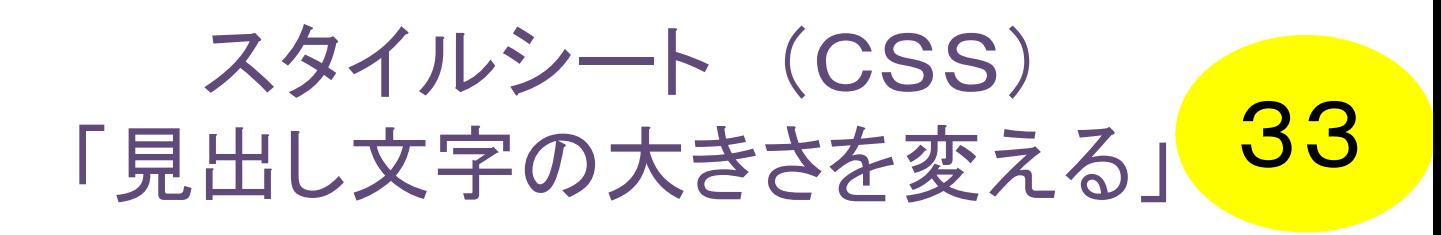

<head><meta http ‐equiv="Content ‐ Type"content="text/html;cha555rset=Shift=JIS"> <title> 私のお勧め ―国や地域のホームページ 2008 </title> <style type="text/CSS"> body { background: lightyellow; color: black; } h1 { background: green; color: white; \_ font ‐size: \_ 1.5em; \_ } h2 \_ { font ‐size: \_ 1.2em; \_ } </style> </head> <body> 横の棒線は スペースです。

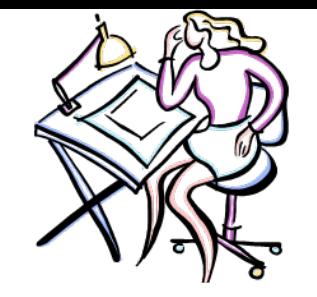

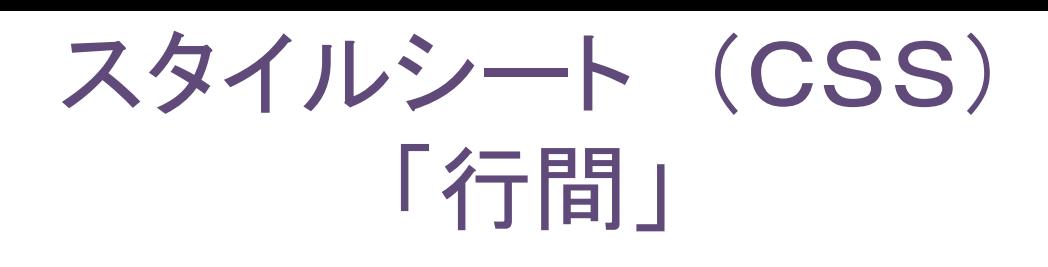

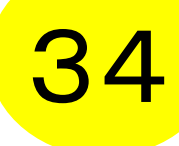

<head>

<meta http-equiv="Content-Type"content="text/html;cha555rset=Shift=JIS"> <title> 私のお勧め ―国や地域のホームページ 2008 </title> <style type="text/CSS"> body { background: lightyellow; color: black} h1 { background: green; color: white; font ‐size: 1.5em; } h2 { font ‐size: 1.2em; } p { line ‐height: 1.5em; } </style>

</head>

<body>

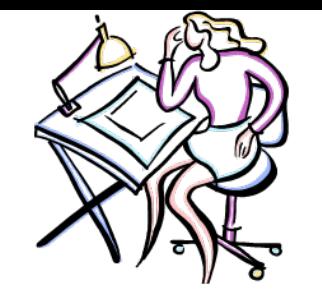

## スタイルシート (CSS) 「ページの左右に余白を作る」<mark>35</mark>

<html>

<head>

- <meta http-equiv="Content-Type"content="text/html;cha555rset=Shift=JIS"> <title> 私のお勧め ―国や地域のホームページ 2008 </title> <style type="text/CSS">
- body { background: lightyellow; color: black**;**\_ **margin ‐left:** \_ **3em;** \_ **margin ‐right:** \_ **3em;** \_ **}**
- h1 { background: green; color: white; font ‐size: 1.5em; }
- h2 { font ‐size: 1.2em; }
- p { line ‐height: 1.5em; }
- </style>
- </head>

<body>

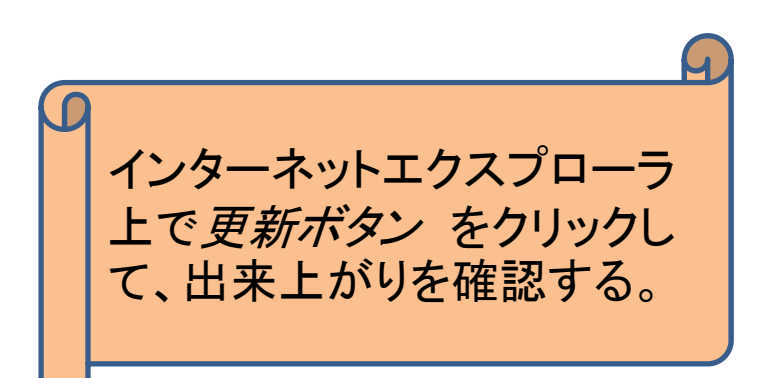

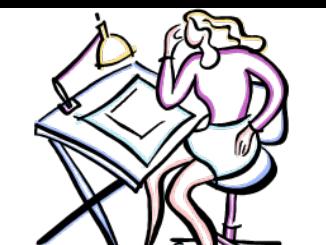

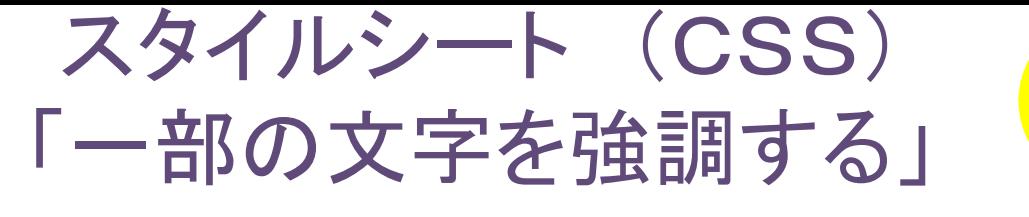

<body>

<h1> 私の選んだ観光の着地情報</h1> <h2> 私の紹介</h2>

 $<sub>D</sub>$ </sub>

<img src="miyakuni.jpg" align="left">

2007年10月から琉球大学に赴任しました宮国薫子です。担当している授業は観光情報論、 情報科学演習、経営学演習1です。趣味は旅行、ピアノ、水泳などです。 <br clear="all">

 $<$ /p>

<h2> 街のTourism Information Center</h2>

 $< p$ 

<img src="nahashitim1.jpg" alt="那覇市観光案内所 " align="left">

私は国際通りと交差する美栄橋通りにある**<em>**那覇観光案内所**</em>**を選びました。<br> この案内所では、無料の観光情報誌、ホテルやレンタカー、オプショナルパッケージツアー等 <br>

9

16

のパンフレットを用意しています。また、観光客のためのトイレや車いす、ベビーカー等の サービスも<br>

用意しており、便利です。常駐の二人の職員が観光地のアドバイスもしてくれます。 ・ページ・コーヒー コーヒー コーメリカ りょう l " ll"

スタイルシート (CSS) <head>「強調文字の見た目を変える」 <meta http-eqທີv="Content-Type"content="text/html;cha555rset=Shift=JIS"> <title> 私のお勧め ―国や地域のホームページ 2008 </title> <style type="text/CSS"> body { background: lightyellow; color: black; margin‐left: 3em; margin‐right: 3em; } h1 { background: green; color: white; font‐size: 1.5em; } h2 { font‐size: 1.2em; } p { line‐height: 1.5em; } **em { font‐size: normal; font‐weight: bold; color: red; } </style>** </head> <body> <h1> 私の選んだ観光の着地情報</h1> <h2> 私の紹介</h2>………………………………………………………………………………….. ……………………………………………………………………………………………………………………….<h2> 街のTourism Information Center</h2>  $< p$ <img src="nahashitim1.jpg" alt="那覇市観光案内所 " align="left">  $\frac{1}{2}$ 36インターネットエクスプローラ 上で*更新ボタ*ン をクリックし て、出来上がりを確認する。

私は国際通りと交差する美栄橋通りにある<em>那覇観光案内所</em>を選びました。 د. دا م

>

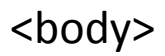

・

・

・

・

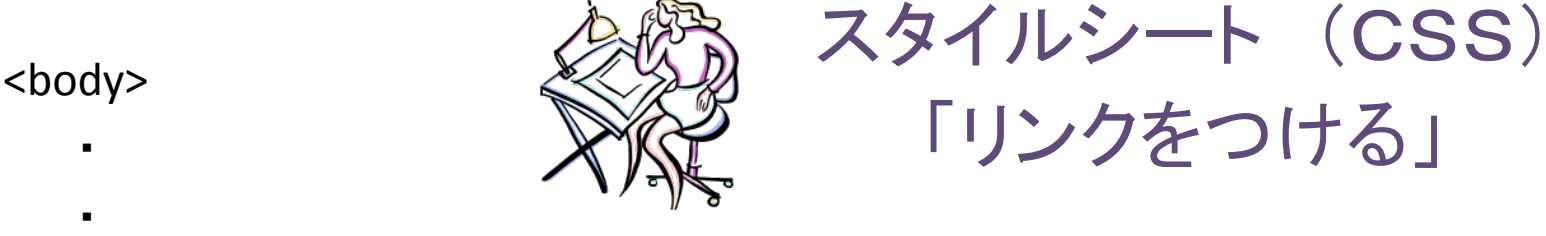

- 
- ・

<h2> 街のTourism Information Center</h2>

 $< p$ 

- <img src="nahashitim1.jpg" alt="那覇市観光案内所 " align="left">
- 私は国際通りと交差する美栄橋通りにある<em>那覇観光案内所</em>を選びました。<br>

20

インターネットエクスプローラ

上で更新ボタン をクリックし

て、出来上がりを確認する。

- この案内所では、無料の観光情報誌、ホテルやレンタカー、オプショナルパッケージツアー等 <br>
- のパンフレットを用意しています。また、観光客のためのトイレや車いす、ベビーカー等のサー ビスも<br>
- 用意しており、便利です。常駐の二人の職員が観光地のアドバイスもしてくれます。 ぜひ、訪れてみてください。
- 那覇市観光案内書の公式ページへは
- **<a href="http://www.naha‐navi.or.jp/naha\_tourist\_info.html">**こちら**</a>** <br clear="all">

 $\langle$ /p>

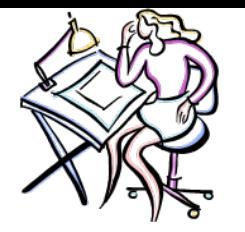

## スタイルシート (CSS) 「リンクの設定された文字の色を変える<mark>、37</mark>

<html>

<head>

<meta http‐equiv="Content‐Type"content="text/html;cha555rset=Shift=JIS"> <title> 私の選んだ観光の着地情報 2008 </title>

```
<style type="text/CSS">
```
body { background: lightyellow; color: black; margin‐left: 3em; margin‐right: 3em; }

h1 { background: green; color: white; font‐size: 1.5em; }

h2 { font‐size: 1.2em; }

p { line‐height: 1.5em; }

em { font-size: normal; font-weight: bold; color: red; }

a:link\_\_\_ {\_\_\_ color:\_\_\_ blue;\_\_\_ }

```
a:visited __{        color: __darkgreen;        __}
```

```
a:hover
_{ color:
_ magenta;
_ }
```
</style>

</head>

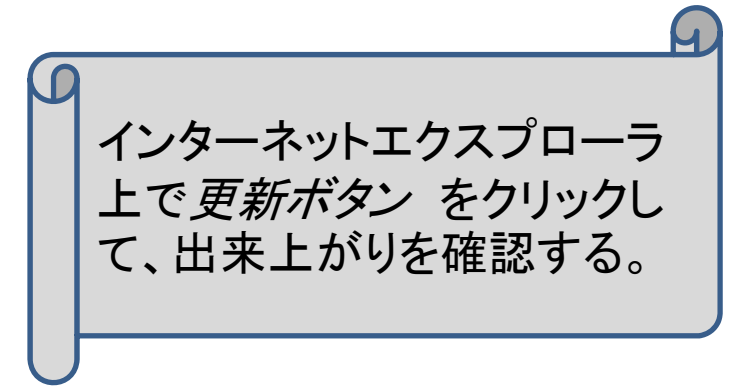

 $z$ hod $v$